# Affiche tactile cuivre

Tutoriel de réalisation d'une affiche tactile en cuivre.

 $\bullet$  Difficulté Moyen  $\circ$  Durée 15 minute(s)  $\circ$  Catégories Art, Électronique  $\circ$  Coût -10 EUR ( $\epsilon$ )

#### Sommaire

- Étape 1 [Réalisation](#page-0-0) de "touches"
- Étape 2 [Programmer](#page-2-0) un code
- Étape 3 [Branchements](#page-2-1)
- [Étape](#page-2-2) 4 Test !
- Commentaires

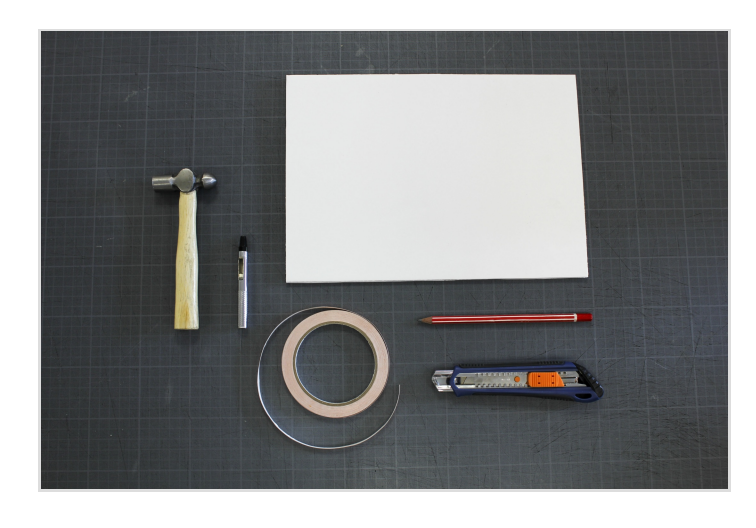

#### Matériaux

- 1. Application [SoundPlant](http://soundplant.org/) / [Scratch](https://scratch.mit.edu) / Adobe Flash Processing
- 2. carte électronique [Makey-Makey](http://makeymakey.com/)
- 3. ruban de cuivre adhésif conducteur: ruban adhésif cuivre 6mm X 16,5m - 3M Scotch 1181 (avec colle acrylique conductrice) - disponible chez [Conrad](http://www.conrad.fr/ce/fr/product/541299/Ruban-adhsif-cuivre-6-mm-X-165-m-3M-Scotch-1181?queryFromSuggest=true)
- 4. ruban adhésif (Scotch classique)
- 5. support rigide de la taille de l'affiche

#### Outils

- Crayon
- Feuille x2
- Cutter / Ciseaux
- Outils d'empiècements

## <span id="page-0-0"></span>Étape 1 - Réalisation de "touches"

Le Makey-makey va nous permettre de transformer notre affiche en "clavier". Les "touches" de notre affiche seront reliées au Makey makey et permettront de déclencher des évènements (son, lumière, affichage écran...).

Pour cet exemple nous choisissons de travailler uniquement avec les touches haut, bas, droite, gauche. Ici elles ne serviront pas à se déplacer mais à déclencher un évènement. Pour que l'évènement puisse se déclencher il faut être en contact à la fois avec la "terre" (ground ou masse) et la touche utilisée (par exemple la touche haut, droite, bas ou gauche…).

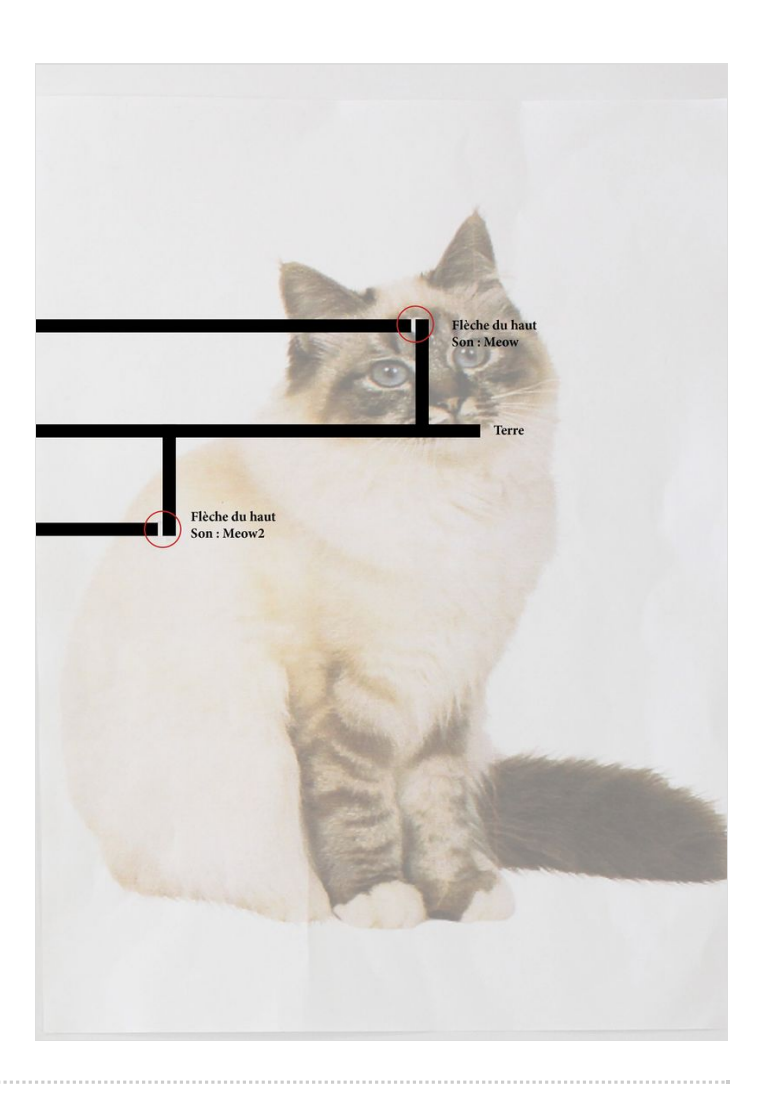

## <span id="page-2-0"></span>Étape 2 - Programmer un code

Réaliser un code sur le logiciel scratch pour mettre en place l'interaction.

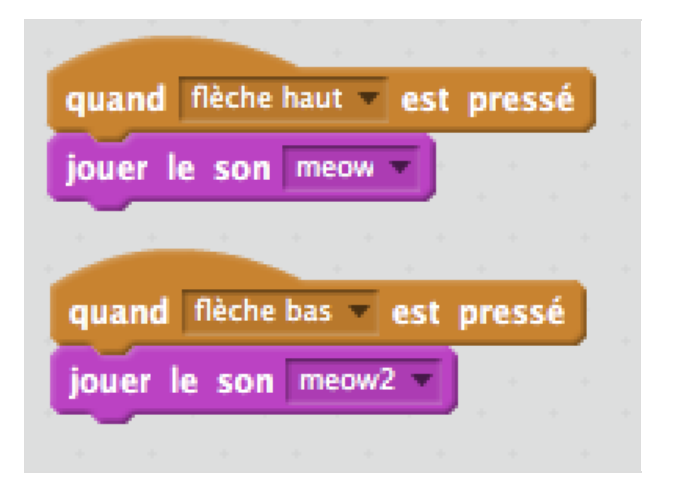

## <span id="page-2-1"></span>Étape 3 - Branchements

Une fois le code réaliser :

- Prendre le makey-makey le brancher sur la prise universelle et l'usb de l'ordinateur
- Brancher une pince crocodile sur votre bande de cuivre terre
- En branche une autre sur votre "touche""Flèche haut" et faite de même pour la touche "Hèche bas"

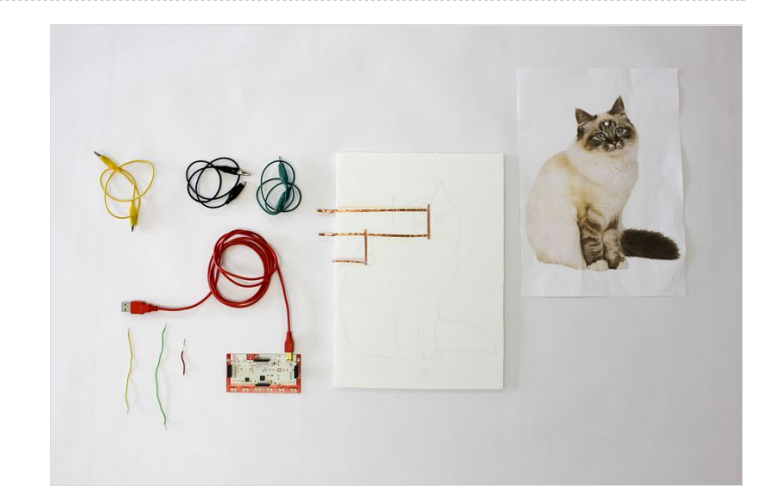

## <span id="page-2-2"></span>Étape 4 - Test !

Une fois le branchement réaliser avec le support, l'ordinateur assemblez, vos deux supports ensemble et testez votre support interactif 2D !

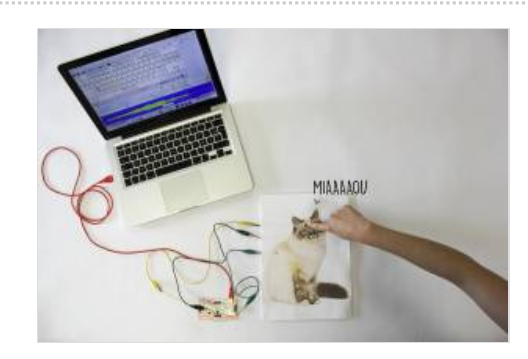